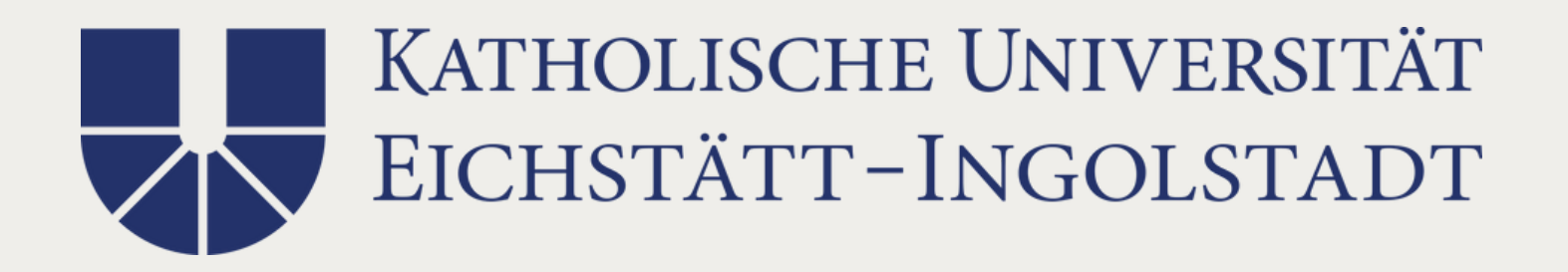

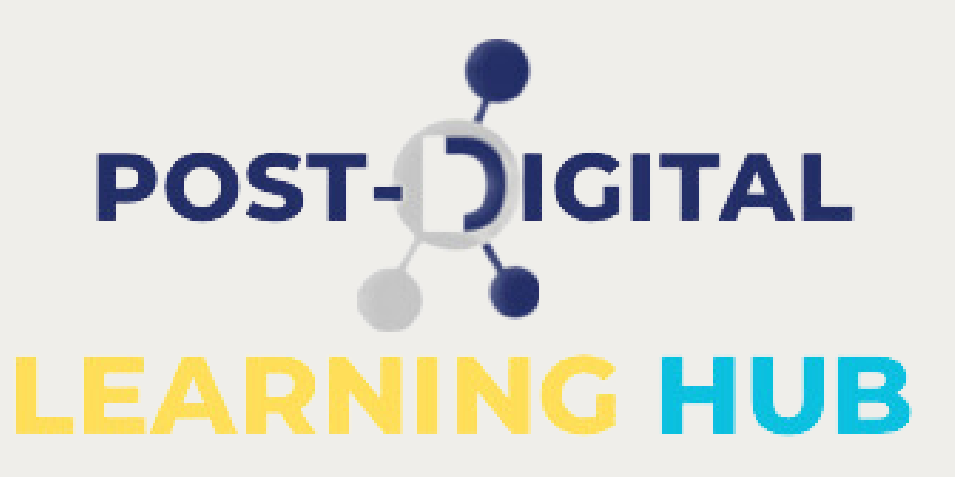

# Benutzung der Notebooks

- Verbinden Sie die Notebooks per LAN-Kabel mit einem der Arbeitsplätze an der Türseite des Raumes. Melden Sie sich mit Ihrer KU-Kennung
- an.

Nun können Sie die Geräte kabellos

verwenden.

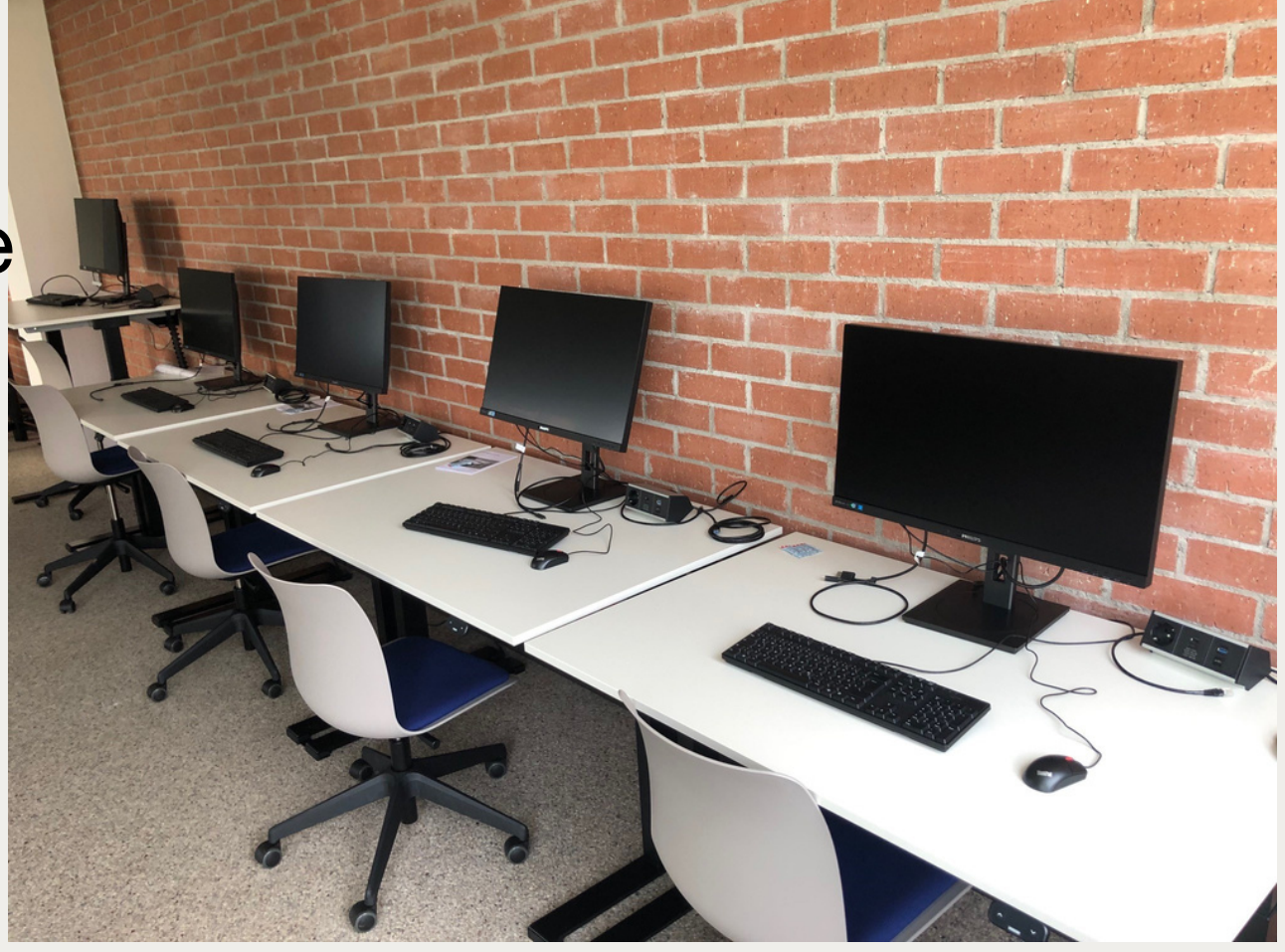

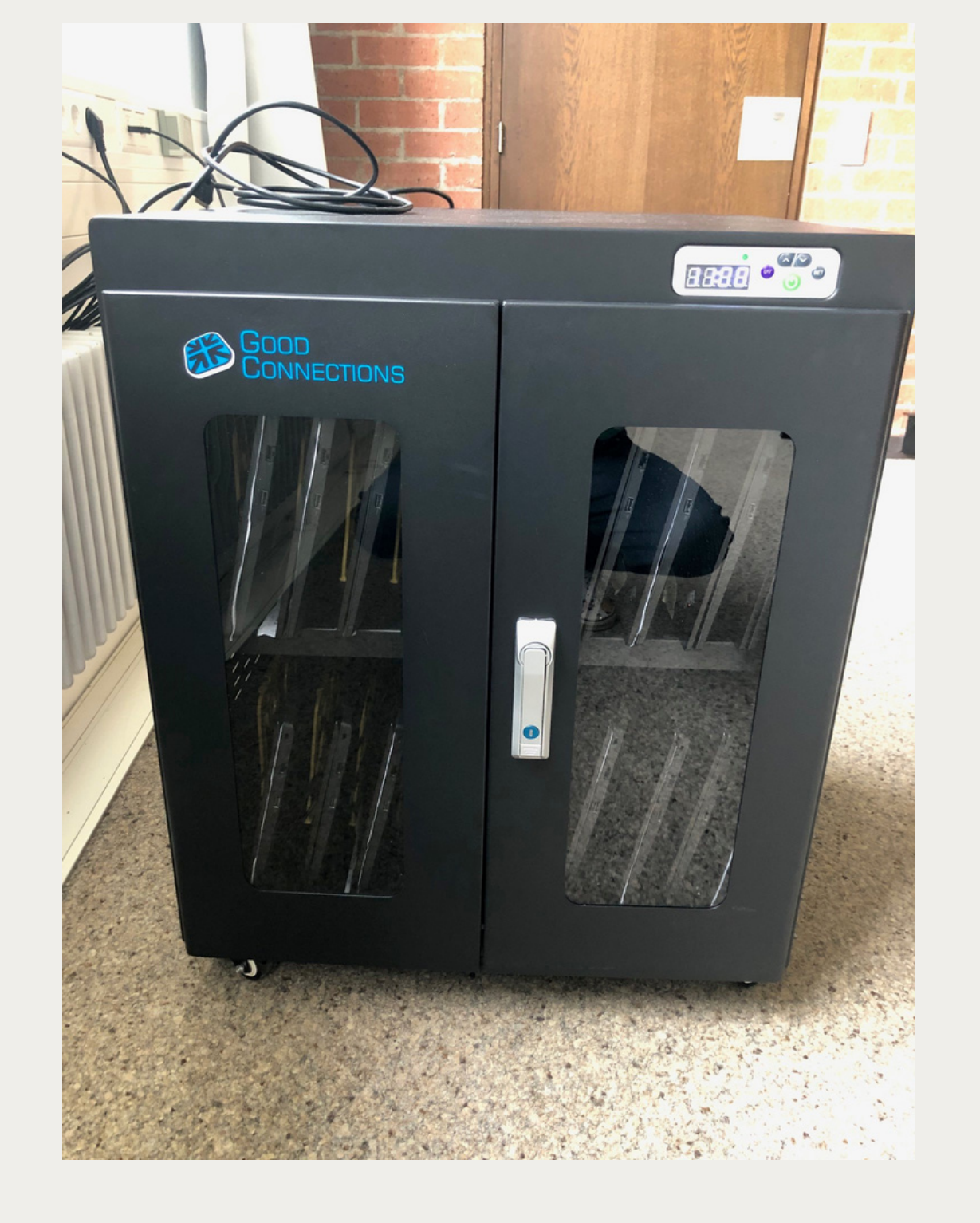

#### Erstanmeldung:

### Achtung:

Diese Anmeldung müssen Sie für jedes Notebook durchführen, das Sie zum ersten Mal benutzen. Merken Sie sich daher die Nummer des Geräts, mit dem Sie sich angemeldet haben. Dann müssen Sie die Anmeldeprozedur nur einmal pro Semester durchführen.

# KU, ZLB **ehrerbildung**

### PERSONAL-Zentrum für **DENTWICKLUNG**